## <span id="page-0-0"></span>R / Bioconductor for 'Omics Analysis

Martin Morgan

Roswell Park Cancer Institute Buffalo, NY, USA [martin.morgan@roswellpark.org](mailto:martin.morgan@roswellpark.org)

1 December 2016

画

イロメ イ部メ イ君メ イ君メー

## Introduction

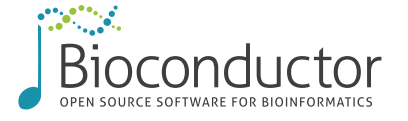

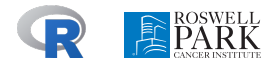

<https://bioconductor.org> <https://support.bioconductor.org> Analysis and comprehension of high-throughput genomic data.

- Started 2002
- $\bullet$  1295 packages developed by 'us' and user-contributed.

Well-used and respected.

- 43k unique IP downloads / month.
- 17,000 PubMedCentral citations.

<span id="page-2-0"></span>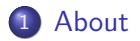

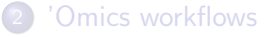

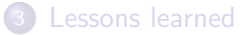

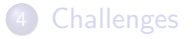

### **[Opportunities](#page-35-0)**

重

イロト イ部 トイヨ トイヨト

# <span id="page-3-0"></span>Scope

Based on the  $R$  programming language.

- **•** Intrinsically statistical nature of data.
- Flexible analysis options for new or customized types of analysis.
- 'Old-school' scripts for reproducibility; modern graphical interfaces for easy use.

Domains of application.

- Sequencing: differential expression, ChIP-seq, variants, gene set enrichment, . . .
- Microarrays: methylation, expression, copy number, . . .
- Flow cytometry, proteomics, ...

イ母 トラミチ マミチー

### <span id="page-4-0"></span>R: base packages

```
x \leftarrow \text{rnorm}(100)y \leq -x + \text{rnorm}(100, \text{ sd} = .5)df \leq data.frame(X=x, Y=y)
fit \leftarrow \text{lm}(Y \text{ X}, df)anova(fit)
## Analysis of Variance Table
##
## Response: Y
## Df Sum Sq Mean Sq F value Pr(>F)
## X 1 101.459 101.459 444.98 < 2.2e-16 ***
## Residuals 98 22.345 0.228
## ---
## Signif. codes: 0 '***' 0.001 '**' 0.01 '*' 0.05 '.' 0.1 ' ' 1
```
**KOD KARD KED KED DA MAA** 

# <span id="page-5-0"></span>R: contributed packages

library(ggplot2)  $ggplot(df, aes(x=x, y=y)) +$ geom\_point() + stat\_smooth(method="lm")

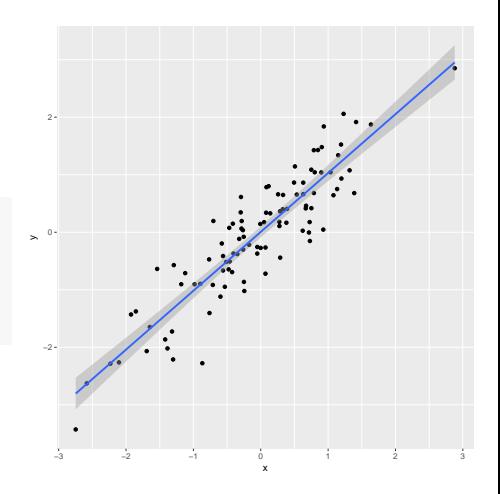

∋ x e ∋ x

4 **D** F

<span id="page-6-0"></span>Learn & use

- $\bullet$  biocViews<sup>1</sup>
- Landing pages<sup>2</sup>
	- $\triangleright$  Description
	- $\blacktriangleright$  Installation
	- **Documentation**
- $\bullet$  Vignettes<sup>3</sup>
- Workflows<sup>4</sup> , F1000 channel

#### Bioconductor version 3.4 (Release)

Autocomplete biocViews search:

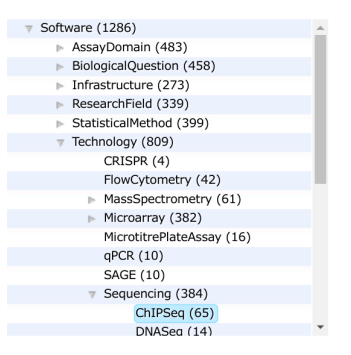

 $^{\rm 1}$ <https://bioconductor.org/packages/release>

 $^{2}$ e.g., <code><https://bioconductor.org/packages/edgeR></code>

 $^3$ e.g., [https://bioconductor.org/packages/release/bioc/vignettes/DESeq2/](https://bioconductor.org/packages/release/bioc/vignettes/DESeq2/inst/doc/DESeq2.pdf) [inst/doc/DESeq2.pdf](https://bioconductor.org/packages/release/bioc/vignettes/DESeq2/inst/doc/DESeq2.pdf)

4 <http://bioconductor.org/help/workflows>

イロト イ押ト イヨト イヨト

<span id="page-7-0"></span>Learn & use

- $\bullet$  biocViews<sup>1</sup>
- $\bullet$  Landing pages<sup>2</sup>
	- $\triangleright$  Description
	- $\blacktriangleright$  Installation
	- **Documentation**
- $\bullet$  Vignettes<sup>3</sup>
- Workflows<sup>4</sup> , F1000 channel

#### Packages found under ChiPSeg:

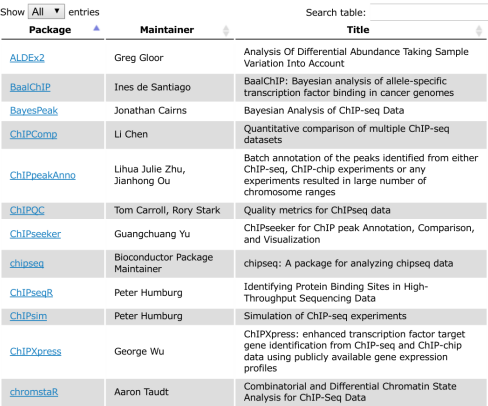

 $^{\rm 1}$ <https://bioconductor.org/packages/release>

 $^{2}$ e.g., <code><https://bioconductor.org/packages/edgeR></code>

 $^3$ e.g., [https://bioconductor.org/packages/release/bioc/vignettes/DESeq2/](https://bioconductor.org/packages/release/bioc/vignettes/DESeq2/inst/doc/DESeq2.pdf) [inst/doc/DESeq2.pdf](https://bioconductor.org/packages/release/bioc/vignettes/DESeq2/inst/doc/DESeq2.pdf)

4 <http://bioconductor.org/help/workflows>

R / Bioconductor [for 'Omics Analysis](#page-0-0) [About](#page-7-0) 7 / 26

医单位 医单位

<span id="page-8-0"></span>Learn & use

- $\bullet$  biocViews<sup>1</sup>
- Landing pages<sup>2</sup>
	- $\triangleright$  Description
	- Installation
	- **Documentation**
- $\bullet$  Vignettes<sup>3</sup>
- Workflows<sup>4</sup> , F1000 channel

#### edgeR

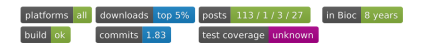

#### $\overline{\mathbf{v}}$

#### Empirical Analysis of Digital Gene Expression Data in R

Bioconductor version: Release (3.4)

Differential expression analysis of RNA-seg expression profiles with biological replication. Implements a range of statistical methodology based on the negative binomial distributions, including empirical Bayes estimation, exact tests, generalized linear models and quasi-likelihood tests. As well as RNA-seq, it be applied to differential signal analysis of other types of genomic data that produce counts, including ChIPseg, SAGE and CAGE.

Author: Yunshun Chen <yuchen at wehi.edu.au>, Aaron Lun <alun at wehi.edu.au>, Davis McCarthy <dmccarthy at wehi.edu.au>, Xiaobei Zhou <xiaobei.zhou at uzh.ch>, Mark Robinson <mark.robinson at imls.uzh.ch>, Gordon Smyth <smyth at wehi.edu.au>

Maintainer: Yunshun Chen <yuchen at wehi.edu.au>, Aaron Lun <alun at wehi.edu.au>, Mark Robinson <mark.robinson at imls.uzh.ch>, Davis McCarthy <dmccarthy at wehi.edu.au>, Gordon Smyth <smyth at wehi.edu.au>

Citation (from within R, enter citation ("edgeR")):

Robinson MD, McCarthy DJ and Smyth GK (2010), "edgeR: a Bioconductor package for differential expression analysis of digital gene expression data." Bioinformatics, 26, pp. -1.

McCarthy, J. D. Chen, Yunshun, Smyth and K. G (2012). "Differential expression analysis of multifactor RNA-Seg experiments with respect to biological variation." Nucleic Acids Research, 40(10), pp. -9.

イロト イ押ト イヨト イヨト

 $^{\rm 1}$ <https://bioconductor.org/packages/release>

 $^{2}$ e.g., <code><https://bioconductor.org/packages/edgeR></code>

 $^3$ e.g., [https://bioconductor.org/packages/release/bioc/vignettes/DESeq2/](https://bioconductor.org/packages/release/bioc/vignettes/DESeq2/inst/doc/DESeq2.pdf) [inst/doc/DESeq2.pdf](https://bioconductor.org/packages/release/bioc/vignettes/DESeq2/inst/doc/DESeq2.pdf)

4 <http://bioconductor.org/help/workflows>

<span id="page-9-0"></span>Learn & use

- $\bullet$  biocViews<sup>1</sup>
- Landing pages<sup>2</sup>
	- $\triangleright$  Description
	- $\blacktriangleright$  Installation
	- **Documentation**
- Vignettes $3$
- Workflows<sup>4</sup> , F1000 channel

#### Differential analysis of count data - the **DESeg2** package

#### Michael I. Love<sup>1</sup>, Simon Anders<sup>2</sup>, and Wolfgang Hu $her<sup>3</sup>$

<sup>1</sup>Department of Biostatistics, Dana-Farber Cancer Institute and Harvard TH Chan School of Public Health, Boston, US <sup>2</sup>Institute for Molecular Medicine Finland (FIMM), Helsinki, Finland; <sup>3</sup>European Molecular Biology Laboratory (EMBL), Heidelberg, Germany

#### October 17, 2016

#### **Abstract**

A basic task in the analysis of count data from RNA-seq is the detection of differentially expressed genes. The count data are presented as a table which reports, for each sample, the number of sequence fragments that have been assigned to each gene. Analogous data also arise for other assay types, including comparative ChIP-.<br>Seg. HiC. shRNA screening, mass spectrometry. An important analysis question is the quantification and statistical inference of systematic changes between conditions, as compared to within-condition variability. The package DESeq2 provides methods to test for differential expression by use of negative binomial generalized linear models: the estimates of dispersion and logarithmic fold changes incorporate data-driven prior distributions<sup>1</sup>. This vignette explains the use of the package and demonstrates typical workflows. An RNA-seq workflow<sup>2</sup> on the Bioconductor website covers similar material to this vignette but at a slower pace, including the generation of count matrices from FASTQ files.

<sup>1</sup>Other Bioconductor packages with similar aims are edgeR, limma, DSS, EBSeq and bay-Core  $2$ http://www bioconductor.org/help. workflows/rnasedGene

 $\Omega$ 

イロト イ押ト イヨト イヨト

Package

DESen2 1.14.0

 $^{\rm 1}$ <https://bioconductor.org/packages/release>

 $^{2}$ e.g., <code><https://bioconductor.org/packages/edgeR></code>

 $^3$ e.g., [https://bioconductor.org/packages/release/bioc/vignettes/DESeq2/](https://bioconductor.org/packages/release/bioc/vignettes/DESeq2/inst/doc/DESeq2.pdf) [inst/doc/DESeq2.pdf](https://bioconductor.org/packages/release/bioc/vignettes/DESeq2/inst/doc/DESeq2.pdf)

4 <http://bioconductor.org/help/workflows>

R / Bioconductor [for 'Omics Analysis](#page-0-0) [About](#page-9-0) 7 / 26

#### <span id="page-10-0"></span>Learn & use

- $\bullet$  biocViews<sup>1</sup>
- $\bullet$  Landing pages<sup>2</sup>
	- $\blacktriangleright$  Description
	- $\blacktriangleright$  Installation
	- **Documentation**
- Vignettes $3$
- Workflows<sup>4</sup> , F1000 channel

#### Contents

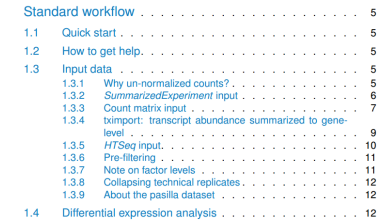

 $^{\rm 1}$ <https://bioconductor.org/packages/release>

 $^{2}$ e.g., <code><https://bioconductor.org/packages/edgeR></code>

 $^3$ e.g., [https://bioconductor.org/packages/release/bioc/vignettes/DESeq2/](https://bioconductor.org/packages/release/bioc/vignettes/DESeq2/inst/doc/DESeq2.pdf) [inst/doc/DESeq2.pdf](https://bioconductor.org/packages/release/bioc/vignettes/DESeq2/inst/doc/DESeq2.pdf)

4 <http://bioconductor.org/help/workflows>

<span id="page-11-0"></span>Learn & use

- $\bullet$  biocViews<sup>1</sup>
- Landing pages<sup>2</sup>
	- $\blacktriangleright$  Description
	- **Installation**
	- **Documentation**
- Vignettes $3$
- Workflows<sup>4</sup> , F1000 channel

#### $2.2.1$ Heatmap of the count matrix

To explore a count matrix, it is often instructive to look at it as a heatmap. Below we show how to produce such a heatmap for various transformations of the data

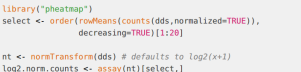

df <- as.data.frame(colData(dds)[,c("condition","type")]) pheatmap(log2.norm.counts, cluster\_rows=FALSE, show\_rownames=FALSE, cluster\_cols=FALSE, annotation\_col=df) pheatmap(assay(rld)[select,], cluster\_rows=FALSE, show\_rownames=FALSE, cluster\_cols=FALSE, annotation\_col=df) pheatmap(assav(vsd)[select,], cluster\_rows=FALSE, show\_rownames=FALSE, cluster\_cols=FALSE, annotation\_col=df)

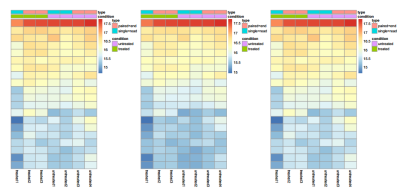

Figure 5: Heatmaps showing the expression data of the 20 most highly expressed genes The data is of log2 normalized counts (left), from regularized log transformation (center) and from variance stabilizing transformation (right).

イロト イ押ト イヨト イヨト

 $^{\rm 1}$ <https://bioconductor.org/packages/release>

 $^{2}$ e.g., <code><https://bioconductor.org/packages/edgeR></code>

 $^3$ e.g., [https://bioconductor.org/packages/release/bioc/vignettes/DESeq2/](https://bioconductor.org/packages/release/bioc/vignettes/DESeq2/inst/doc/DESeq2.pdf) [inst/doc/DESeq2.pdf](https://bioconductor.org/packages/release/bioc/vignettes/DESeq2/inst/doc/DESeq2.pdf)

4 <http://bioconductor.org/help/workflows>

R / Bioconductor [for 'Omics Analysis](#page-0-0) [About](#page-11-0) 7 / 26

<span id="page-12-0"></span>Learn & use

- $\bullet$  biocViews<sup>1</sup>
- Landing pages<sup>2</sup>
	- $\triangleright$  Description
	- **Installation**
	- **Documentation**
- $\bullet$  Vignettes<sup>3</sup>
- Workflows<sup>4</sup>, F1000 channel

#### **Bioconductor Workflows**

Bioconductor provides software to help analyze diverse high-throughput genomic data. Common workflows include:

#### **Basic Workflows**

- Sequence Analysis Import fasta, fasto, BAM, off, bed, wig, and other sequence formats. Trim, transform, align, and manipulate sequences. Perform quality assessment. ChIP-seq. differential expression. RNAseq, and other workflows. Access the Sequence Read Archive.
- Oligonucleotide Arrays Import Affymetrix, Illumina, Nimblegen, Agilent, and other platforms, Perform quality assessment, pormalization, differential expression, clustering, classification, gene set enrichment. genetical genomics and other workflows for expression, exon, copy number, SNP, methylation and other assays, Access GEO, ArrayExpress, Biomart, UCSC, and other community resources.
- Annotation Resources Introduction to using gene, pathway, gene ontology, homology annotations and the AnnotationHub, Access GO, KEGG, NCBI, Biomart, UCSC, vendor, and other sources,
- Annotating Genomic Ranges Represent common sequence data types (e.g., from BAM, gff, bed, and wig files) as genomic ranges for simple and advanced range-based queries.
- Annotating Genomic Variants Read and write VCF files. Identify structural location of variants and compute amino acid coding changes for non-synonymous variants. Use SIFT and PolyPhen database packages to predict consequence of amino acid coding changes.
- Changing genomic coordinate systems with rtracklayer: : liftOver The liftOver facilities developed in conjunction with the UCSC browser track infrastructure are available for transforming data in GRanges formats. This is illustrated here with an image of the NHGRI GWAS catalog that is, as of Oct. 31 2014. distributed with coordinates defined by NCBI build hq38.

 $\left\{ \begin{array}{ccc} 1 & 0 & 0 \\ 0 & 1 & 0 \end{array} \right.$ 

Advanced Workflows

 $^{\rm 1}$ <https://bioconductor.org/packages/release>

 $^{2}$ e.g., <code><https://bioconductor.org/packages/edgeR></code>

 $^3$ e.g., [https://bioconductor.org/packages/release/bioc/vignettes/DESeq2/](https://bioconductor.org/packages/release/bioc/vignettes/DESeq2/inst/doc/DESeq2.pdf) [inst/doc/DESeq2.pdf](https://bioconductor.org/packages/release/bioc/vignettes/DESeq2/inst/doc/DESeq2.pdf)

4 <http://bioconductor.org/help/workflows>

<span id="page-13-0"></span>Input: description of experimental design and summary of read counts overlapping regions of interest.

```
assay \leq read.table("assay.tab") # Plain text files
pdata <- read.table("pdata.tab")
library(DESeq2)
dds <- DESeqDataSetFromMatrix(assay, pdata, ~ cell + dex)
result(DESeq(dds))
```
Output: top table of differentially expressed genes, log fold change, adjusted P-value, etc.

KONKAPIK KENYEN E

<span id="page-14-0"></span>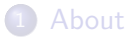

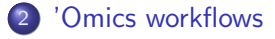

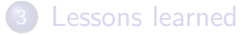

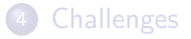

### **[Opportunities](#page-35-0)**

重

メロメ メ都 メメ きょくきょ

- <span id="page-15-0"></span>**1** Experimental design
- <sup>2</sup> Wet-lab
- **3** Sequencing; QC FASTQ
- **4** Alignment BAM
- Data reduction  $-$  count tables
- **6** Statistical analysis
- **<sup>7</sup>** Comprehesion

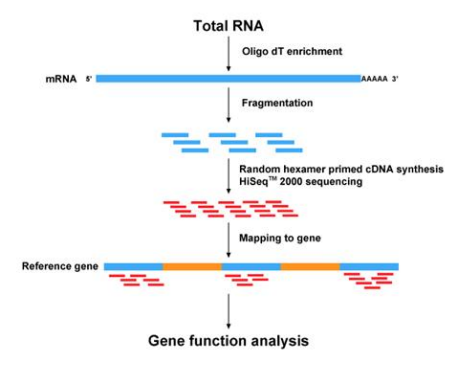

[http://bio.lundberg.gu.se/](http://bio.lundberg.gu.se/courses/vt13/rnaseq.html) [courses/vt13/rnaseq.html](http://bio.lundberg.gu.se/courses/vt13/rnaseq.html)

4 D F

→ 何 ▶ → ヨ ▶ → ヨ ▶

- <span id="page-16-0"></span>**1** Experimental design
- <sup>2</sup> Wet-lab
- **3** Sequencing; QC FASTQ
- **4** Alignment BAM
- Data reduction count tables
- **6** Statistical analysis
- **<sup>7</sup>** Comprehesion

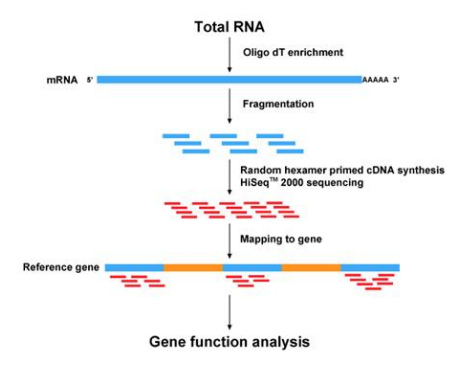

[http://bio.lundberg.gu.se/](http://bio.lundberg.gu.se/courses/vt13/rnaseq.html) [courses/vt13/rnaseq.html](http://bio.lundberg.gu.se/courses/vt13/rnaseq.html)

4 D F

→ 何 ▶ → ヨ ▶ → ヨ ▶

- <span id="page-17-0"></span>**1** Experimental design
- <sup>2</sup> Wet-lab
- **3** Sequencing; QC FASTQ
- <sup>4</sup> Psuedo-alignment count tables
- **5** Statistical analysis
- **6** Comprehesion

kallisto $^5$ , salmon $^6$ ,  $\ldots$ 

• Very fast

- Very memory efficient
- Good enough for many applications

Bioconductor

- [tximport](http://bioconductor.org/packages/tximport)
- $\bullet$  [limma](http://bioconductor.org/packages/limma) voom()

5 https://pachterlab.github.io/kallisto/  $^6$ http://salmon.readthedocs.io/

- <span id="page-18-0"></span>**1** Experimental design
- <sup>2</sup> Wet-lab
- **3** Sequencing; QC FASTQ
- <sup>4</sup> Psuedo-alignment count tables
- **6** Statistical analysis
- **6** Comprehesion

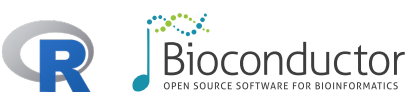

- [DESeq2](http://bioconductor.org/packages/DESeq2), [edgeR](http://bioconductor.org/packages/edgeR)
- $\bullet$  Gene set / pathway analysis
- **Annotation & visualization**

<span id="page-19-0"></span>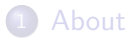

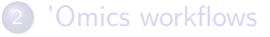

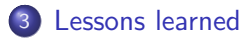

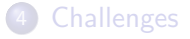

### **[Opportunities](#page-35-0)**

重

メロメ メ都 メメ きょくきょ

## <span id="page-20-0"></span>Differential expression

[limma](http://bioconductor.org/packages/limma), [edgeR](http://bioconductor.org/packages/edgeR), [DESeq2](http://bioconductor.org/packages/DESeq2)

```
library(DESeq2)
dds <- DESeqDataSetFromMatrix(assay, pdata, ~ cell + dex)
result(DESeq(dds))
```
- Batch effects (e.g., surrogate variable analysis)
- Library size differences (robust normalization)
- Appropriate statistical model (negative binomial)
- Moderated, data-driven parameter estimates (shared design; small sample size)
- Multiple testing (independent hypothesis weighting)

イロト イ押ト イヨト イヨトー

## <span id="page-21-0"></span>Interoperability & reproducibility: classes

#### [GenomicRanges](http://bioconductor.org/packages/GenomicRanges)

- **•** Genomic coordinates to represent data (e.g., aligned reads) and annotations (e.g., genes, binding sites).
- **o** findOverlaps() and friends.

### [SummarizedExperiment](http://bioconductor.org/packages/SummarizedExperiment)

Coordinate 'assay' data with row (feature) and column (sample) information.

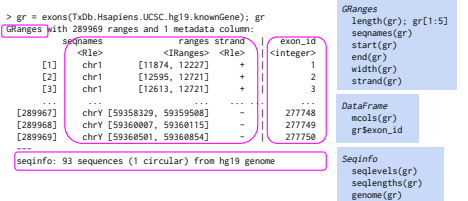

## <span id="page-22-0"></span>Interoperability & reproducibility: classes

#### **[GenomicRanges](http://bioconductor.org/packages/GenomicRanges)**

- **•** Genomic coordinates to represent data (e.g., aligned reads) and annotations (e.g., genes, binding sites).
- **o** findOverlaps() and friends.

### [SummarizedExperiment](http://bioconductor.org/packages/SummarizedExperiment)

Coordinate 'assay' data with row (feature) and column (sample) information.

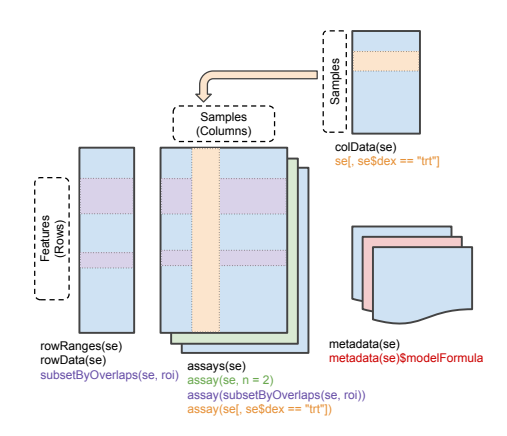

イロト イ母 トイヨ トイヨト

<span id="page-23-0"></span>Classic, tidy, rich: RNA-seq count data

Classic

• Sample x (phenotype  $+$  expression) Feature data.frame

**Tidy** 

'Melt' expression values to two long columns, replicated phenotype columns. End result: long data frame.

Rich, e.g., SummarizedExperiment

• Phenotype and expression data manipulated in a coordinated fashion but stored separately.

### <span id="page-24-0"></span>Classic, tidy, rich: RNA-seq count data

df0  $\leftarrow$  as.data.frame(list(mean=colMeans(classic[, -(1:22)]))) df1 <- tidy %>% group\_by(probeset) %>% summarize(mean=mean(exprs)) df2 <- as.data.frame(list(mean=rowMeans(assay(rich))))  $ggplot(df1, aes(mean)) + geom-density()$ 

## <span id="page-25-0"></span>Classic, tidy, rich: RNA-seq count data

Vocabulary

- **Classic: extensive**
- Tidy: restricted endomorphisms
- Rich: extensive, meaningful
- Constraints (e.g., probes & samples)
	- **•** Tidy: implicit
	- Classic, Rich: explicit

Flexibility

- Classic, tidy: general-purpose
- Rich: specialized

Programming contract

- **•** Classic, tidy: limited
- **•** Rich: strict

Lessons learned / best practices

- Considerable value in semantically rich structures
- Endomorphism, simple vocabulary, consistent paradigm aid use

<span id="page-26-0"></span>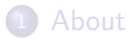

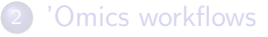

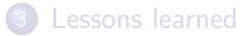

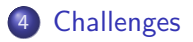

#### **[Opportunities](#page-35-0)**

重

イロト イ部 トイヨ トイヨト

## <span id="page-27-0"></span>Single-cell analysis

**Hours**  $24 \cdot 48 \cdot 72$  $\Omega$ 

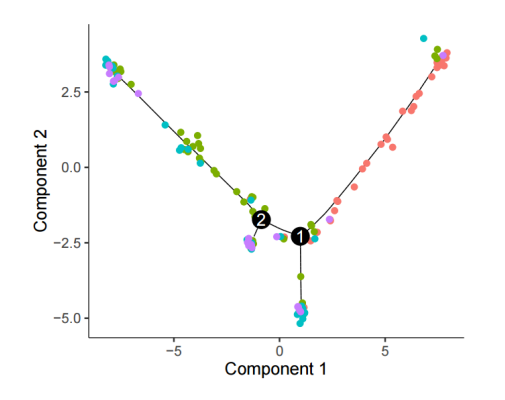

Trapnel et al.<sup>5</sup>

• Large & sparse

- $\triangleright$  Outlier detection
- $\triangleright$  Zero-inflated models
- $\blacktriangleright$  E.g., [MAST](http://bioconductor.org/packages/MAST)
- **•** Challenging
	- $\blacktriangleright$  E.g., developmental trajectories

5 <http://bioconductor.org/packages/monocle>  $QQ$ 4 日下 R / Bioconductor [for 'Omics Analysis](#page-0-0) [Challenges](#page-27-0) 18 / 26

#### <span id="page-28-0"></span>Gene set & pathway analysis

- [limma](http://bioconductor.org/packages/limma) fry(); [pathview](http://bioconductor.org/packages/pathview); [ReactomePA](http://bioconductor.org/packages/ReactomePA)
- Visualization
	- [Gviz](http://bioconductor.org/packages/Gviz), [ComplexHeatmap](http://bioconductor.org/packages/ComplexHeatmap), . . .
- Communication
	- Reports; interactive apps
	- Statistical nuance, especially uncertainty, multiple testing

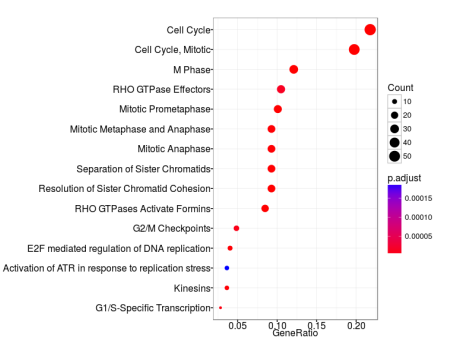

4 日下

- <span id="page-29-0"></span>Gene set & pathway analysis
	- $\bullet$  [limma](http://bioconductor.org/packages/limma) fry(); [pathview](http://bioconductor.org/packages/pathview); [ReactomePA](http://bioconductor.org/packages/ReactomePA)
- Visualization
	- [Gviz](http://bioconductor.org/packages/Gviz), [ComplexHeatmap](http://bioconductor.org/packages/ComplexHeatmap), ...
- Communication
	- Reports; interactive apps
	- Statistical nuance, especially uncertainty, multiple testing
- > grtrack <- GeneRegionTrack(geneModels, genome = gen.
- $chromosome = chr$  nano = "Gene Model")
- > plotTracks(list(itrack, gtrack, atrack, grtrack))

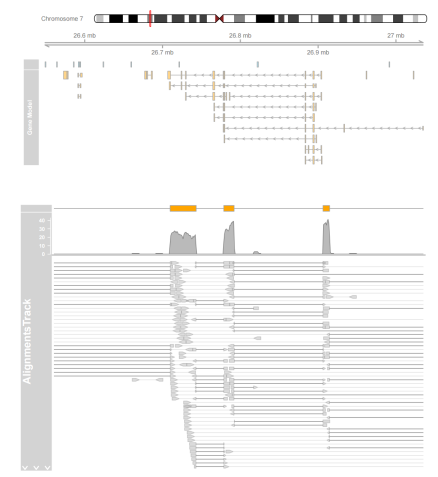

∢ □ ▶ ≺ n □  $\sim$  ミメスミメ

- <span id="page-30-0"></span>Gene set & pathway analysis
	- $\bullet$  [limma](http://bioconductor.org/packages/limma) fry(); [pathview](http://bioconductor.org/packages/pathview); [ReactomePA](http://bioconductor.org/packages/ReactomePA)

Visualization

[Gviz](http://bioconductor.org/packages/Gviz), [ComplexHeatmap](http://bioconductor.org/packages/ComplexHeatmap), . . .

- Communication
	- Reports; interactive apps
	- Statistical nuance, especially uncertainty, multiple testing

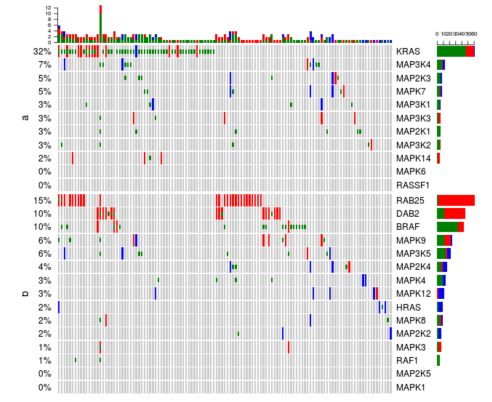

4 **D** F

OncoPrint for TCGA Lung Adenocarcinoma, genes in Ras Raf MEK JNK signalling

э

<span id="page-31-0"></span>Gene set & pathway analysis

 $\bullet$  [limma](http://bioconductor.org/packages/limma) fry(); [pathview](http://bioconductor.org/packages/pathview); [ReactomePA](http://bioconductor.org/packages/ReactomePA)

Visualization

[Gviz](http://bioconductor.org/packages/Gviz), [ComplexHeatmap](http://bioconductor.org/packages/ComplexHeatmap), . . .

Communication

- Reports; interactive apps
- **Statistical nuance**, especially uncertainty, multiple testing

ミメスミメ

## <span id="page-32-0"></span>Multi-'omic integration

Gene differential expression

- RNA-seq  $DESeq2$ , [edgeR](http://bioconductor.org/packages/edgeR), [limma](http://bioconductor.org/packages/limma) voom()
- Microarray [limma](http://bioconductor.org/packages/limma)
- $\bullet$  Single-cell [scde](http://bioconductor.org/packages/scde)

Gene regulation

- ChIP-seq  $csaw$ , [DiffBind](http://bioconductor.org/packages/DiffBind)
- $\bullet$  Methylation arrays  $$ [missMethyl](http://bioconductor.org/packages/missMethyl), [minfi](http://bioconductor.org/packages/minfi)
- $\bullet$  Gene sets and pathways  $$ [topGO](http://bioconductor.org/packages/topGO), [limma](http://bioconductor.org/packages/limma), [ReactomePA](http://bioconductor.org/packages/ReactomePA)

Variants

- SNPs *[VariantAnnotation](http://bioconductor.org/packages/VariantAnnotation)*, **[VariantFiltering](http://bioconductor.org/packages/VariantFiltering)**
- Copy number
- Structural [InteractionSet](http://bioconductor.org/packages/InteractionSet)

Flow cytometry

• [flowCore](http://bioconductor.org/packages/flowCore) & 41 other packages

K 御 ▶ K 君 ▶ K 君 ▶

**Proteomics** 

• [mzR](http://bioconductor.org/packages/mzR), [xcms](http://bioconductor.org/packages/xcms), and 90 other packages

## <span id="page-33-0"></span>Multi-'omic integration

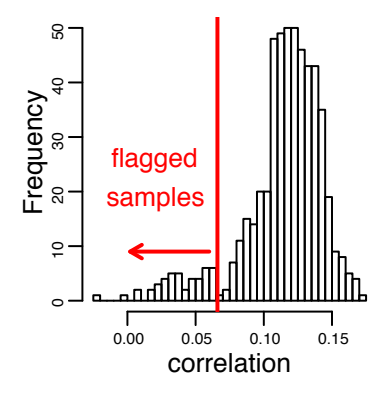

#### [MultiAssayExperiment](http://bioconductor.org/packages/MultiAssayExperiment)

• Easily manage multiple assays on overlapping samples

### [ExperimentHub](http://bioconductor.org/packages/ExperimentHub)

Curated, summarized, large-scale experiment data (e.g., GEO RNA-Seq; HMP, TCGA) for incorporation in local analysis

# <span id="page-34-0"></span>Big data

#### Key strategies

- **Efficient R code**
- **e** Restriction to data of interest
- Chunk-wise iteration through large data

### [GenomicFiles](http://bioconductor.org/packages/GenomicFiles)

• Management of file collections, e.g., VCF, BAM, BED.

### [BiocParallel](http://bioconductor.org/packages/BiocParallel)

• Parallel evaluation on cores. clusters, clouds.

### [HDF5Array](http://bioconductor.org/packages/HDF5Array)

- On-disk storage.
- Delayed evaluation.
- $\bullet$  Incorporates into SummarizedExperiment.

*同* ト ィヨ ト ィヨ ト

<span id="page-35-0"></span>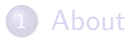

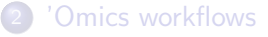

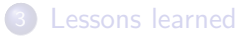

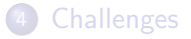

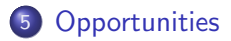

重

イロト イ部 トイヨ トイヨト

## <span id="page-36-0"></span>Install, learn, use, develop

#### Install »

Get started with Bioconductor

- · Install Bioconductor
- · Explore packages
- Get support
- Latest newsletter
- · Follow us on twitter
- Install R

#### Learn »

Master Bioconductor tools

- Courses
- · Support site
- · Package vignettes · Literature citations
- Common work flows
- $FAO$
- Community resources
- · Videos

#### **Ilse** »

Create bioinformatic solutions with Bioconductor

- Software, Annotation, and Experiment packages
- Amazon Machine Image
- Latest release annoucement
- Support site

#### Develop »

Contribute to Bioconductor

- Developer resources
- Use Bioc 'devel'
- 'Devel' Software, Annotation and **Experiment packages**
- Package quidelines
- New package submission
- Build reports

#### $Install<sup>6</sup>$

R, RStudio, Bioconductor

#### Learn

• Courses, vignettes, workflows

#### Use

• Vignettes, manuals, support site<sup>7</sup>

イロト イ押ト イヨト イヨト

Develop

 $^6$ <https://bioconductor.org>

<sup>7</sup><https://support.bioconductor.org>

R / Bioconductor [for 'Omics Analysis](#page-0-0) [Opportunities](#page-36-0) 24 / 26

画

## <span id="page-37-0"></span>From student to developer

A common transition

- Naive users become proficient while developing domain expertise that they share with others in their lab or more broadly
- Share via packages
- Really easy!

Best practices

- [devtools](http://cran.fhcrc.org/web/packages/devtools/index.html) create(), build(), check(), install()
- Version control github
- Unit tests, e.g., using [testthat](http://cran.fhcrc.org/web/packages/testthat/index.html)
- 'Continuous integration'

## <span id="page-38-0"></span>Acknowledgments

Core team (current & recent): Yubo Cheng, Valerie Obenchain, Hervé Pagès, Marcel Ramos, Lori Shepherd, Dan Tenenbaum, Greg Wargula.

Technical advisory board: Vincent Carey, Kasper Hansen, Wolfgang Huber, Robert Gentleman, Rafael Irizzary, Levi Waldron, Michael Lawrence, Sean Davis, Aedin Culhane

Scientific advisory board: Simon Tavare (CRUK), Paul Flicek (EMBL/EBI), Simon Urbanek (AT&T), Vincent Carey (Brigham & Women's), Wolfgang Huber (EBI), Rafael Irizzary (Dana Farber), Robert Gentleman (23andMe)

Research reported in this presentation was supported by the National Human Genome Research Institute and the National Cancer Institute of the National Institutes of Health under award numbers U41HG004059 and U24CA180996. The content is solely the responsibility of the authors and does not necessarily represent the official views of the National Institutes of Health.

(ロ) (個) (目) (言)